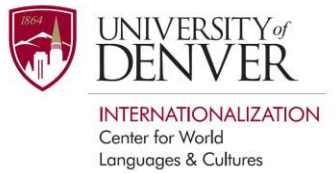

# **Online Foreign Language Placement Exam: Frequently Asked Questions**

# **What web browser should I use to take the exam?**

Google Chrome is recommended, but you can take the exam using any browser.

### **How long will it take to do the exam?**

On average, the French, German, and Spanish exams are adaptive and take 20-30 minutes to complete. The Italian exam is timed and takes up to one hour to complete.

#### **What if I have to stop taking the exam before I have completed it?**

You must complete the exam in one sitting, so be sure you have one hour to work uninterrupted before beginning.

## **May I use reference materials while I do the exam?**

No. The purpose of this exam is to place you in the appropriate level for your ability, so you should not use reference materials or receive help when taking the exam.

## **How will I know my score?**

The French, German, and Spanish exams will display your score once you have completed the exam. For the Italian exam, a faculty member will contact you via email with your score.

#### **What does my score mean?**

Your score is used in combination with faculty advising to determine the most appropriate course for your ability. Follow the instructions listed at the end of your exam to determine your next step in the course selection and registration process. View the [Foreign Language Advising Guide](http://www.du.edu/cwlc/media/documents/fsem_fl_advising_guide_2015.pdf) for more information.

#### **Can I take the exam more than once?**

No. All students are required to take at least one language course, so there is no incentive to take the placement test multiple times. If you are concerned about the accuracy of your placement, you should meet with a faculty advisor during Discoveries Orientation.

#### **Do I need to take the exam if I'm not required to study a language?**

No, but it is helpful to have a score on file in case you decide to study a language later in your academic career at DU. All programs, except BSEE, BSME, BSCpE, BFA, and BM, require language coursework at DU.

#### **When is the last day to take the exam?**

July 31 is the last day to take the exam. You can continue to access the exam and take it after this date, but your scores may not be received by your FSEM advisors in time for Discoveries Orientation week.

#### **What if I'm unable to take the exam before I arrive on campus?**

Language advising occurs during Discoveries Week. Failure to take the exam before this time may result in delayed advising, limited enrollment options, and scheduling difficulties.

#### **How can I access my score after I have taken the test?**

You can view your placement test score in [PioneerWeb](https://pioneerweb.du.edu:8447/cas-web/login?service=https%3A%2F%2Fpioneerweb.du.edu%2Fc%2Fportal%2Flogin) after it has been uploaded to your student record:

- 1. Click on the "Student" tab
- 2. Look at the "Student Information" section on the right-hand side of the screen
- 3. Look under "Documents/Requests"
- 4. Look under "View Test Score"
- 5. Click on "Results received by DU"

# **Who should I contact if I have trouble taking the exam?**

Please contact the Center for World Language and Cultures if you have technical or accessibility concerns.